# **Starting DSpace Containers on Google Cloud Platform**

These notes are experimental.

- [Create Linux Instance on GCP \(https://console.cloud.google.com\)](#page-0-0)
- [Open SSH in a browser window](#page-2-0)
- [Configure Firewall for the Instance](#page-2-1)
- [Configuration Script](#page-3-0)
- [Set Docker Permissions for your user account](#page-4-0)
- [Clone DSpace Docker Compose Files](#page-4-1)
- [Follow the documented DSpace Docker instructions](#page-5-0)

<span id="page-0-0"></span>Create Linux Instance on GCP (https://console.cloud.google.com)

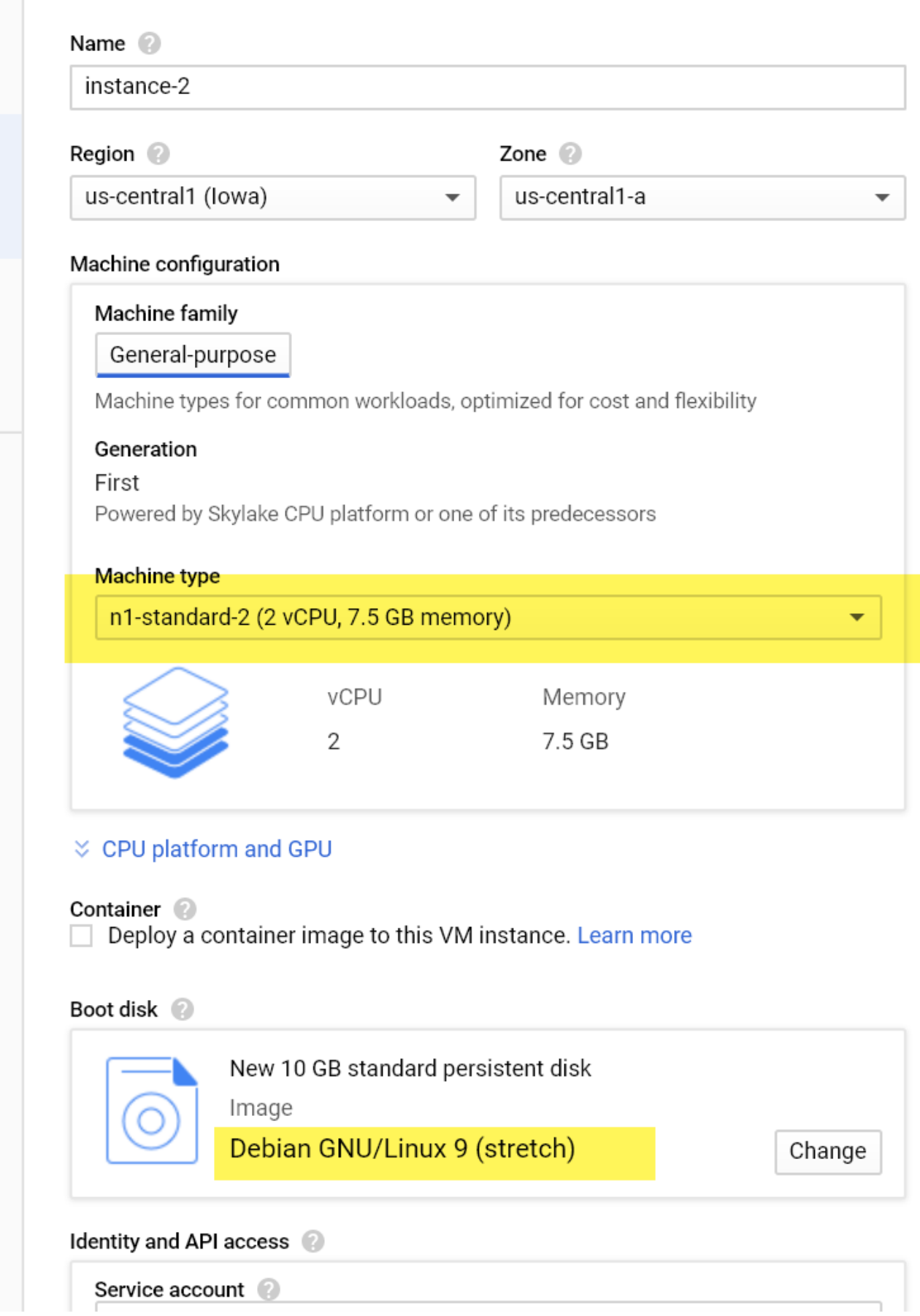

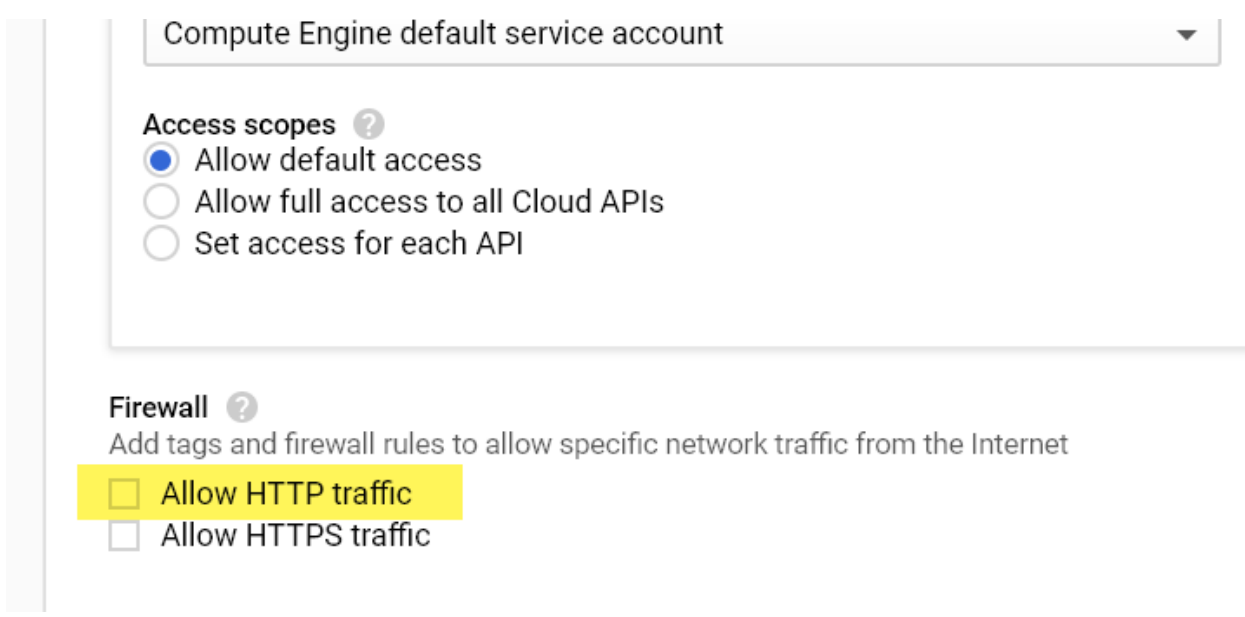

## <span id="page-2-0"></span>Open SSH in a browser window

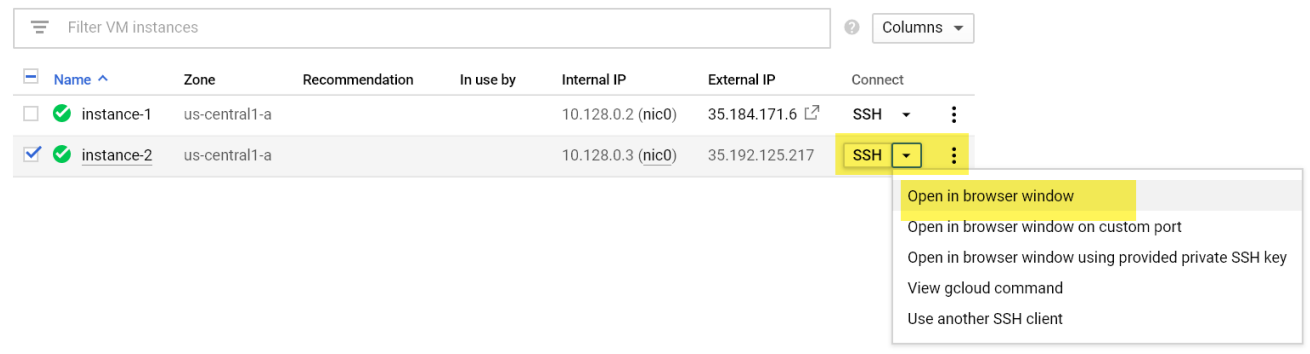

### <span id="page-2-1"></span>Configure Firewall for the Instance

- Click the instance name to view instance details
- Under "Network Interfaces", select "View Details"
- Create a "DSpace" firewall rule that provides access to ports 80m 8080, 8983, 3000, 3030

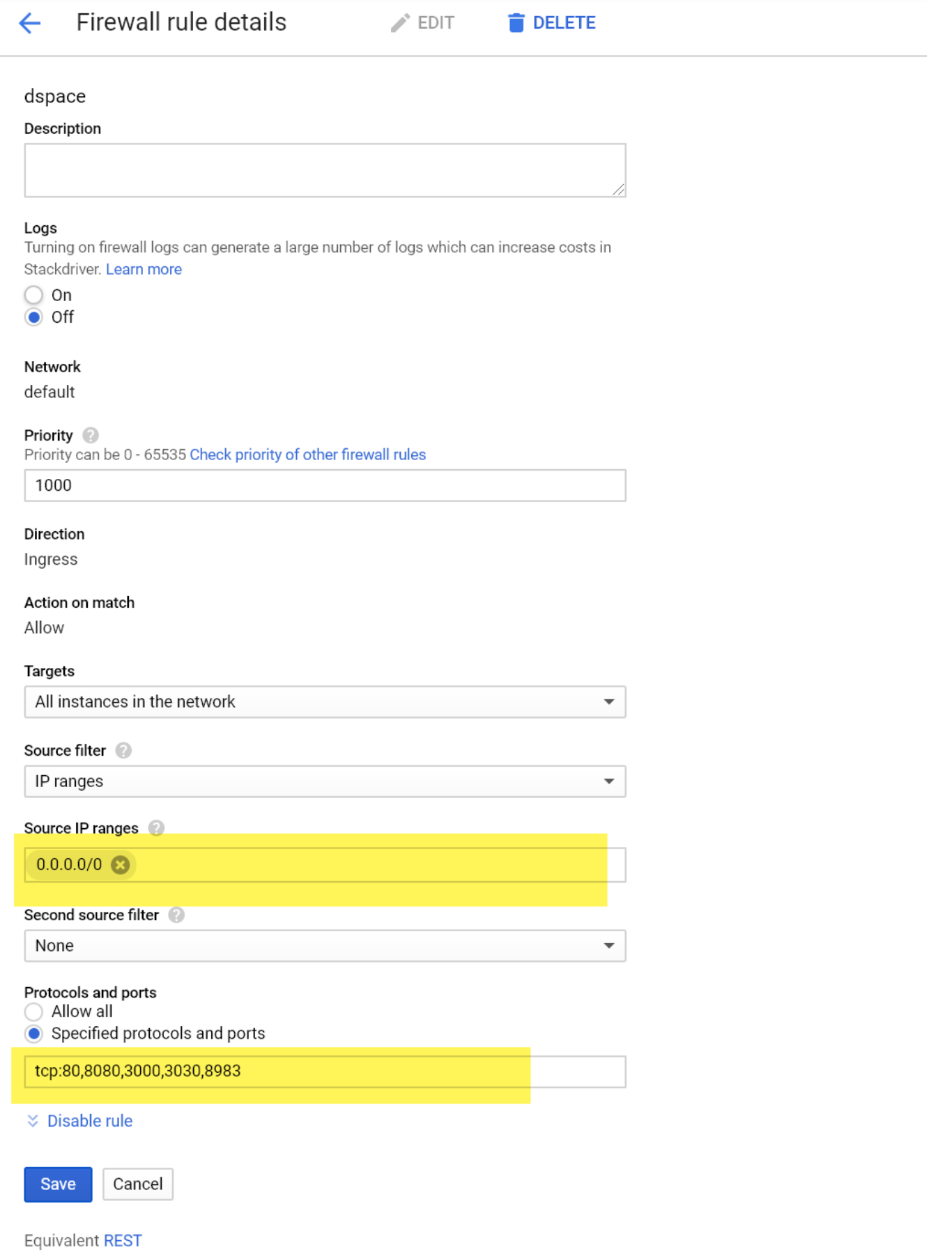

#### Configuration Script

```
Configure Docker and Docker Compose
### Update OS
sudo apt-get -y update
### Install Java and Git
sudo apt-get -y install default-jdk
sudo apt-get -y install git
### Install Docker
### https://docs.docker.com/install/linux/docker-ce/debian/
sudo apt-get -y install \
    apt-transport-https \
    ca-certificates \
    curl \
    gnupg2 \
    software-properties-common
curl -fsSL https://download.docker.com/linux/debian/gpg | sudo apt-key add -
sudo apt-key fingerprint 0EBFCD88
sudo add-apt-repository \
    "deb [arch=amd64] https://download.docker.com/linux/debian \
    $(lsb_release -cs) \
   stable"
sudo apt-get -y update
sudo apt-get -y install docker-ce docker-ce-cli containerd.io
### Install Docker compose
### https://docs.docker.com/compose/install/
sudo curl -L "https://github.com/docker/compose/releases/download/1.23.2/docker-compose-$(uname -s)-$(uname -
m)" -o /usr/local/bin/docker-compose
sudo chmod +x /usr/local/bin/docker-compose
```
#### Set Docker Permissions for your user account

<span id="page-4-0"></span>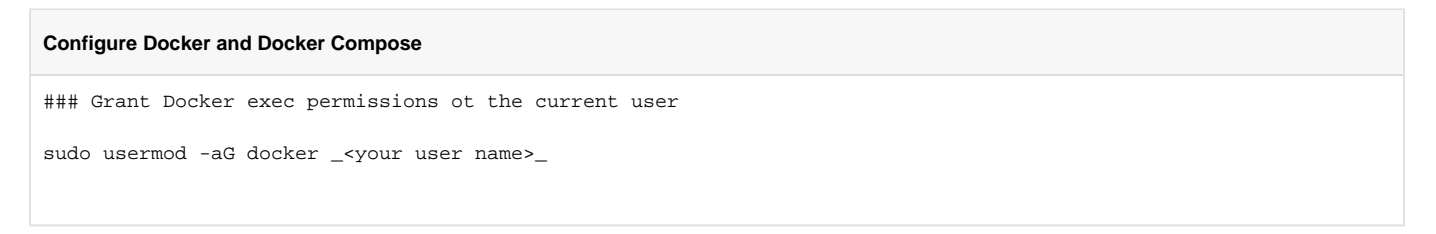

#### <span id="page-4-1"></span>Clone DSpace Docker Compose Files

Note: sign into a new SSH session to execute these commands.

```
Configure Docker and Docker Compose
```

```
### Clone DSpace-Docker-Images
cd
git clone https://github.com/DSpace-Labs/DSpace-Docker-Images.git
cd DSpace-Docker-Images/docker-compose-files/dspace-compose
```
## <span id="page-5-0"></span>Follow the documented DSpace Docker instructions

See<https://github.com/DSpace-Labs/DSpace-Docker-Images/blob/webinar/documentation/run.DSpace7.md>